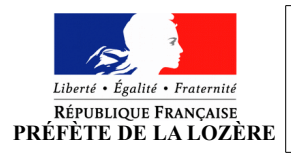

Site pour faire la démarche :<https://ants.gouv.fr/> *Rubrique « immatriculation » → se connecter avec France Connect Allez dans "mon espace"*

## **Connexion (= indispensable pour déposer une demande)**

- 1. Se connecter avec France Connect (Améli, impôt, la poste …)
- 2. Sur la page d'accueil de votre espace :
	- Sélectionnez dans le menu déroulant la nature de la demande « Je souhaite faire une autre demande» → Vérifiez si vous n'avez pas déjà de démarches en cours
	- Cliquez sur « ajouter une demande »

# **Signaler un changement sur ma situation personnelle :**

- actualisation du certificat d'immatriculation suite à un décès ou un héritage
	- *Pièce justificative de la succession (attestation notaire, acte de notoriété par notaire, certficat de décès avec attestation des héritiers..), justificatif d'adresse (- 6 mois), permis, assurance, pièce d'identité, livret de famille, certificat d'immatriculation, cerfa 13750\*05*
- changement d'état-civil, de raison sociale ou d'état matrimonial
	- *Pièce justificative du changement d'état, justificatif d'adresse (- 6 mois), permis, assurance, pièce d'identité, certificat d'immatriculation, cerfa 13750\*05, livret de famille, jugement de divorse, acte d'État civil etc (selon votre cas)*
- ajout ou retrait d'un co-titulaire,
	- *Pièce justificative de l'ajout ou du retrait de cotitulaire, justificatif d'adresse (-6mois), permis, assurance, pièce d'identité, certificat d'immatriculation*

*Si vous faite la démarche pour quelqu'un d'autre : le mandat signé et une pièce justificative de l'identité de votre mandant* 

#### **1 ere étape : Pour commencer**

- 1. précisez votre demande;
- 2. pour qui vous faîtes la démarche (pour vous-même ou pour quelqu'un d'autre),
- 3. le numéro d'immatriculation,
- 4. votre numéro de téléphone,
- 5. votre adresse e-mail,

### **Identité du titulaire du Certificat d'immatriculation :**

- Si c'est une personne physique ou morale (entreprise)
- Nom de naissance
- Nom d'usage
- Prénom
- Sexe : masculin ou féminin
- Adresse e-mail
- Département de résidence
- date de naissance
- Ville de naissance
- Lieu de naissance : France ou autre pays
- Département de naissance

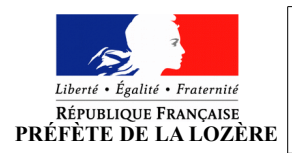

- 6. Scannez les pièces justificatives nécessaires pour poursuivre votre démarche.
- modification du droit d'opposition à la réutilisation de mes données personnelles.
	- *Justificatif d'identité à inscrire sur la carte grise, justificatif d'adresse (- 6 mois), permis, assurance, pièce d'identité*

## **1 ere étape : Pour commencer**

- 1. préciser votre demande;
- 2. pour qui vous faîtes la démarche (pour vous-même ou pour quelqu'un d'autre),
- 3. le numéro d'immatriculation,
- 4. votre numéro de téléphone,
- 5. votre e-mail,
- 6. votre département de résidence
- 7. Scannez les pièces justificatives nécessaires pour poursuivre votre démarche.

## **2 eme étape : Récapitulatif**

- Veillez à ce que tous les champs soient remplit correctement et sans erreur
- Cochez toutes les conditions légales d'utilisation et validez

#### **3 eme étape : Finalisation**

• Imprimez le récapitulatif de la demande

Le service instructeur va analyser votre demande et reviendra vers vous (SMS ou e-mail) pour la finaliser. Le délai moyen de l'analyse est de 2-3 semaines.

Vous avez la possibilité de mettre en attente votre demande. Elle sera enregistrée en tant que brouillon, vous pourrez y revenir plus tard.

# **Vous pouvez suivre en ligne l'état d'avancement de sa réalisation en allant dans « mon espace véhicule » et dans « mes démarches en cours ».**